# **Mass Save® Heat Pump Installer Network – Steps to Enroll Your Company**

## **Step 1. Have** *an authorized company representative* **gather the required documentation.**

- **Review the [Mass Save Heat Pump Installer Network Participation Agreement](https://www.masssave.com/-/media/Files/PDFs/Partners/Mass-Save-Heat-Pump-Installer-Network-Participation-Agreement.pdf)**: It is critical that this agreement is reviewed in full, by an authorized representative of your company.
- **Collect the required company documents and certifications:**
	- $\boxtimes$  Signed copy of the Mass Save Heat Pump Installer Network (HPIN) Participation Agreement
	- $\boxtimes$  Business W-9
	- $\boxtimes$  Massachusetts HVAC or Electrical Contractor/Plumbing License (Massachusetts Sheet Metal, Refrigeration, Electrical Contractor, or Plumbing License accepted)
	- $\boxtimes$  Certificate of Comprehensive General Liability Insurance (for informational purposes only)
	- $\boxtimes$  Certification of relevant training
		- o Air Source Heat Pump and Variable Refrigerant Flow (VRF) primary installers:
			- $\boxtimes$  EPA Section 608 Certification
			- $\boxtimes$  Certification of air source heat pump installation training provided by a heat pump manufacturer
		- o Ground Source Heat Pump primary installers:
			- International Ground‐Source Heat Pump Association (IGSHPA) accredited installer certificate or an IGSHPA GeoExchange Designer certificate

### **Step 2. Create an account in the Mass Save secure document portal**

• **Visit the [Mass Save Secure document portal](https://masssavedesignee.customerapplication.com/)** where you will find instructions to submit documentation for participation for your company. Start by creating an account if your company doesn't already have an account.

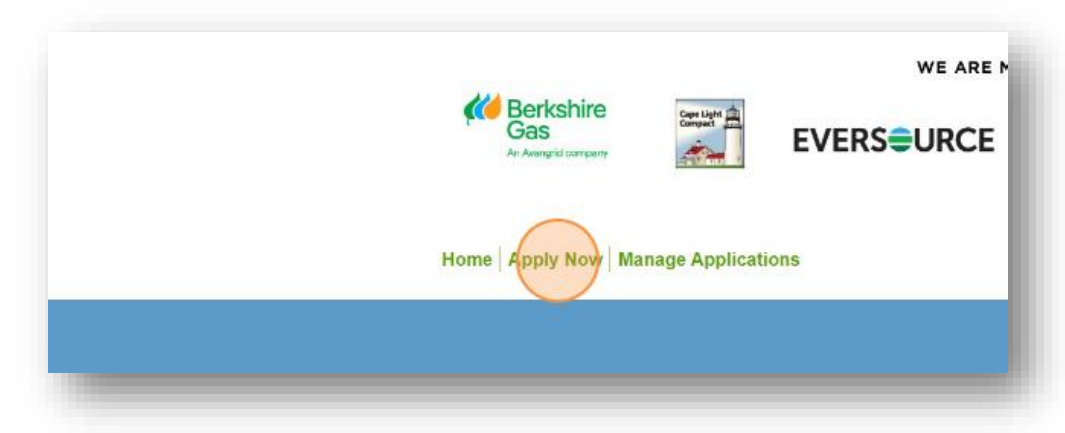

• To login or create an account, click "Apply Now."

• At the bottom of the page, click "BEGIN APPLICATION."

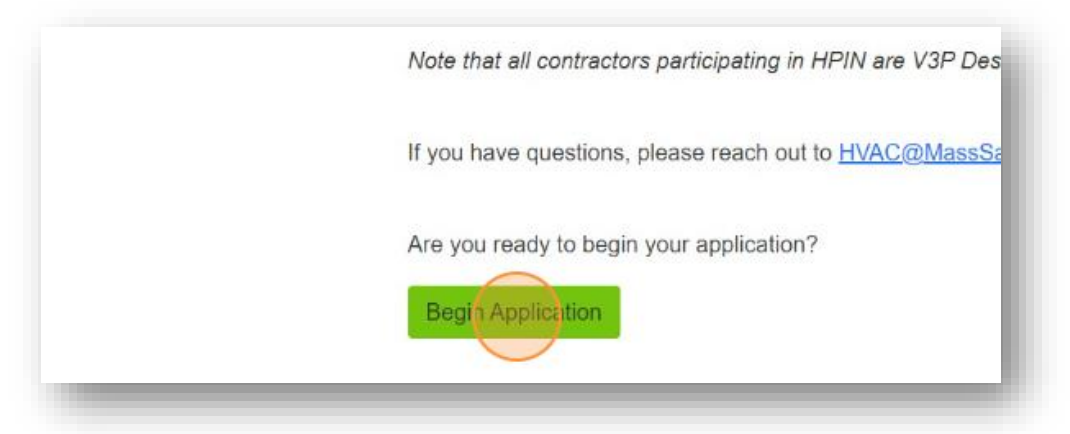

• Click "CREATE ACCOUNT."

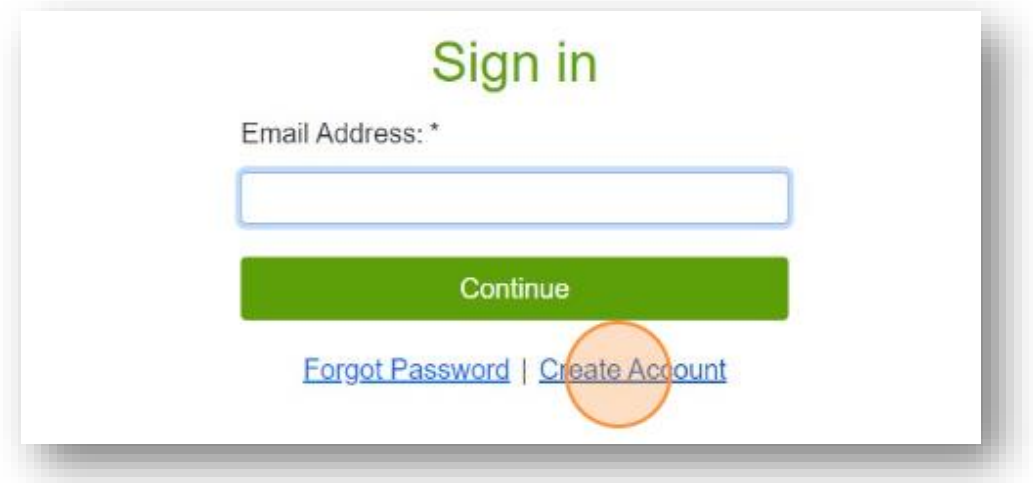

• Fill in the required fields marked with the asterisk (\*) and then click "SUBMIT".

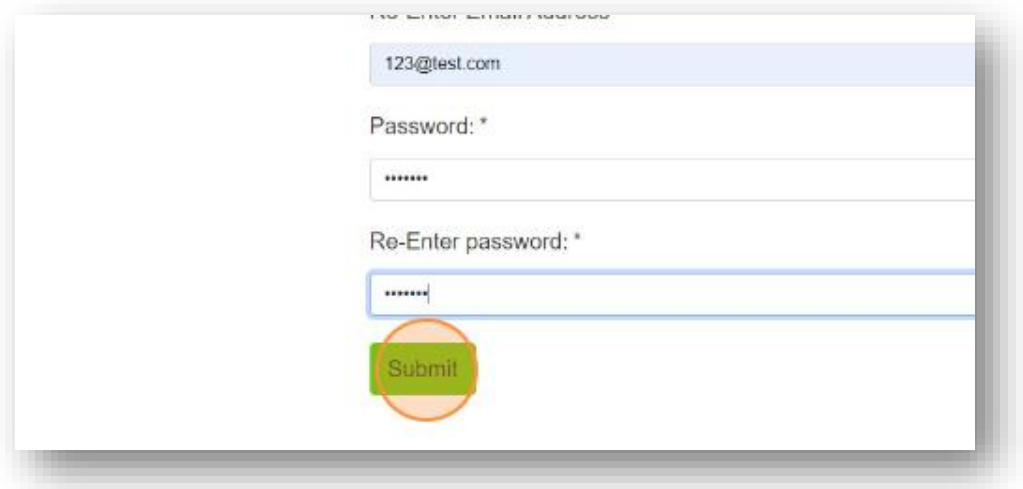

• Retrieve the authorization code sent to your email address, input it into the required field, and then click "SUBMIT."

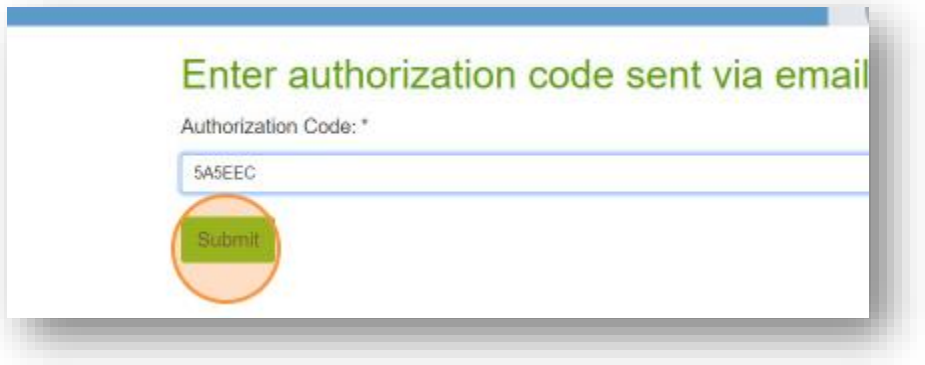

#### **Step 3. Upload all required documentation through the secure documental portal.**

- Have an authorized representative of your company login to the [secure document](https://masssavedesignee.customerapplication.com/)  [portal](https://masssavedesignee.customerapplication.com/) and upload a fully completed and signed [Mass Save Heat Pump Installer Network](https://www.masssave.com/-/media/Files/PDFs/Partners/Mass-Save-Heat-Pump-Installer-Network-Participation-Agreement.pdf)  [Participation Agreement](https://www.masssave.com/-/media/Files/PDFs/Partners/Mass-Save-Heat-Pump-Installer-Network-Participation-Agreement.pdf) and provide relevant licenses, certificates, and proof of training (See **Step 1**).
- Complete the required fields marked with the asterisk (\*) in the "Contacts" section. You may save the contact information if you will be returning to complete the application later by checking the box next to "Save this as a new contact in my profile contact list." Once all required fields are completed, click "Continue."

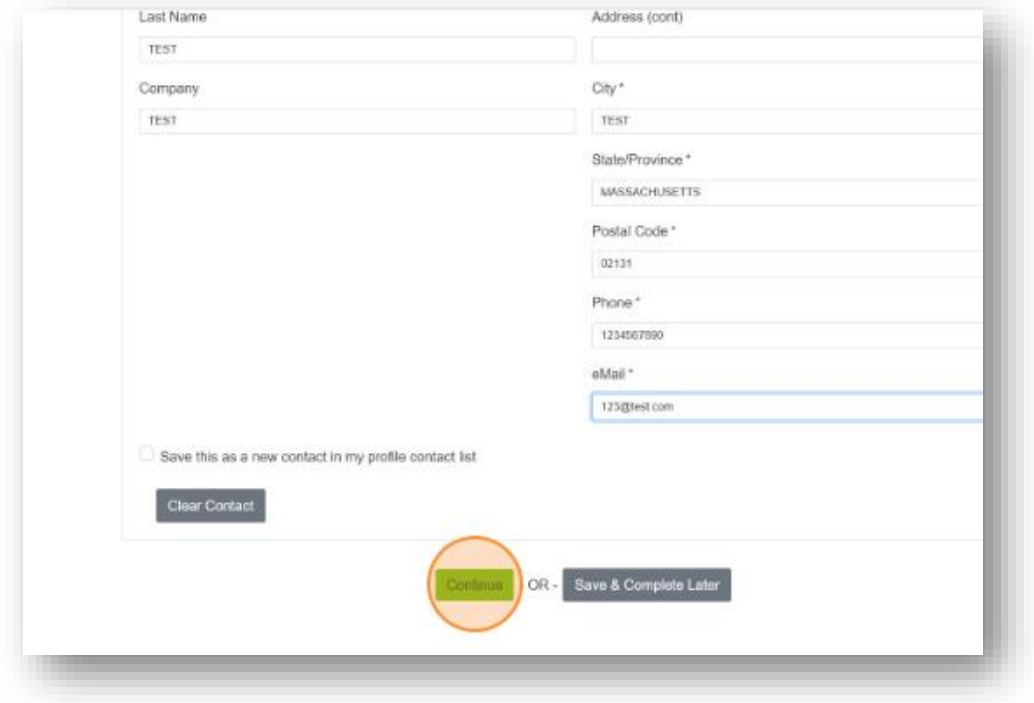

• In the "Application Section" click the first drop down menu and select "Mass Save Heat Pump Installer Network (HPIN)". Then in the second drop down, select the type(s) of

equipment your company installs. (This will impact the documents you are required to upload.) Once you have finished, click "Continue."

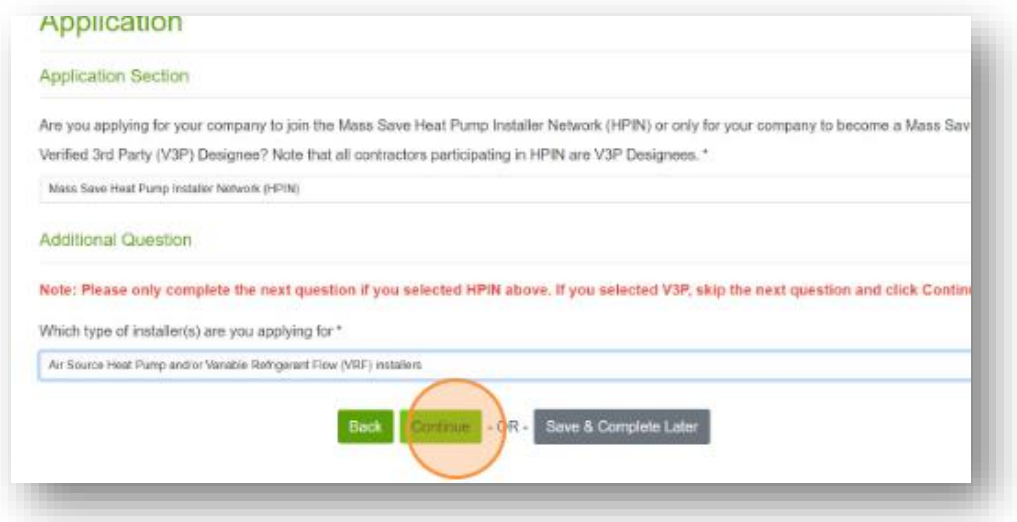

• In the "Document Upload" section, please upload the required documents by first clicking into the box, click "Choose File," and then "Upload file". Repeat this process for each document upload.

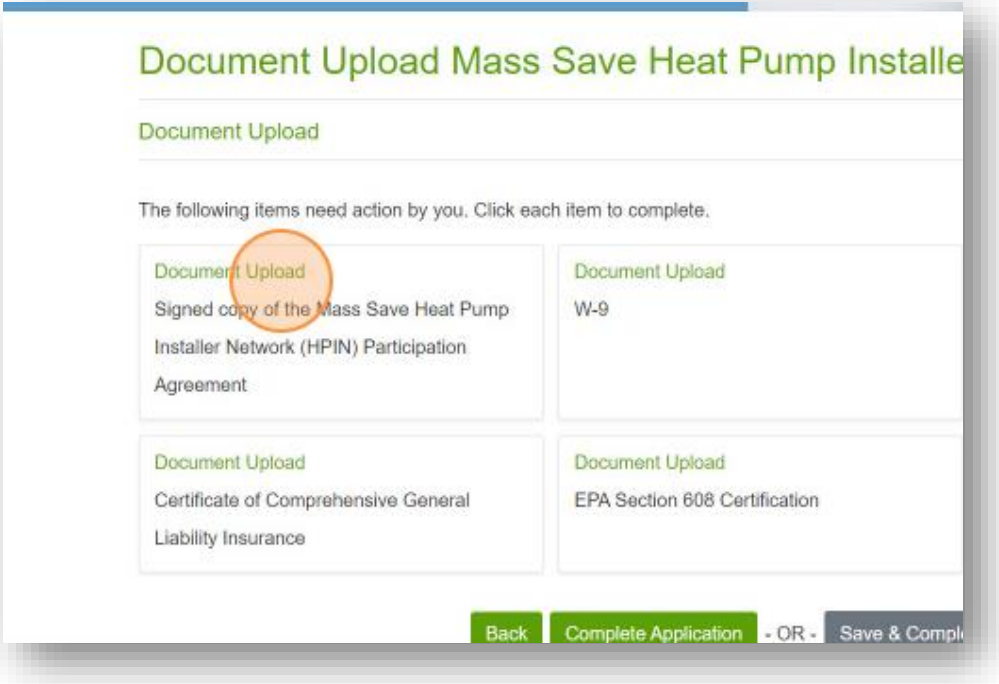

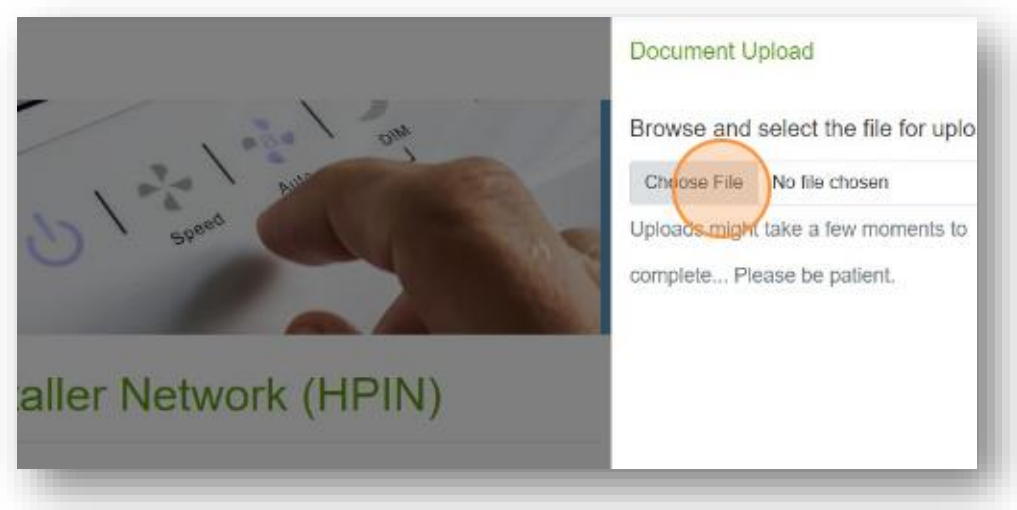

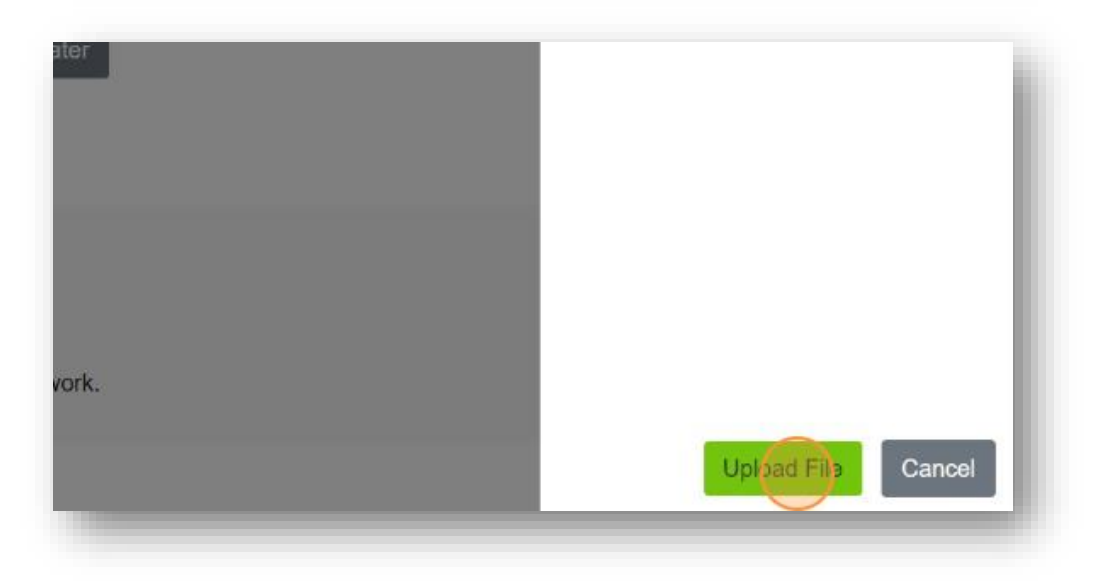

• Once all documents have been uploaded, please click "Complete Application," which will submit it for our review.

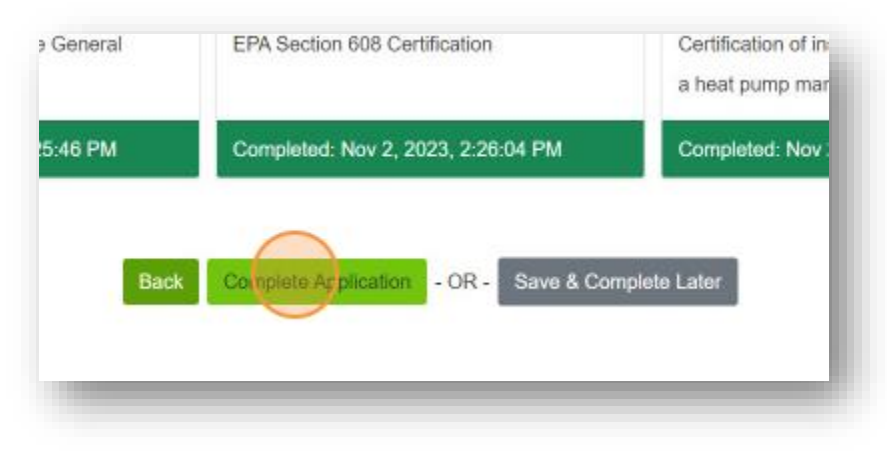

## **Step 4. Residential Installers – Have all your company's installers complete the Energy Efficiency Learning Center (EELC) registration form.**

• **Complete the EELC registration form** [here.](https://www.masssave.com/en/learn/partners/heat-pump-installer-training) This will enroll your company's installers in the Energy Efficiency Learning Center (EELC), where they will find the required residential installer courses necessary for your company to remain active in HPIN. *Note that the company representative does not need to complete this form as they will be invited based on secure portal information already provided.*

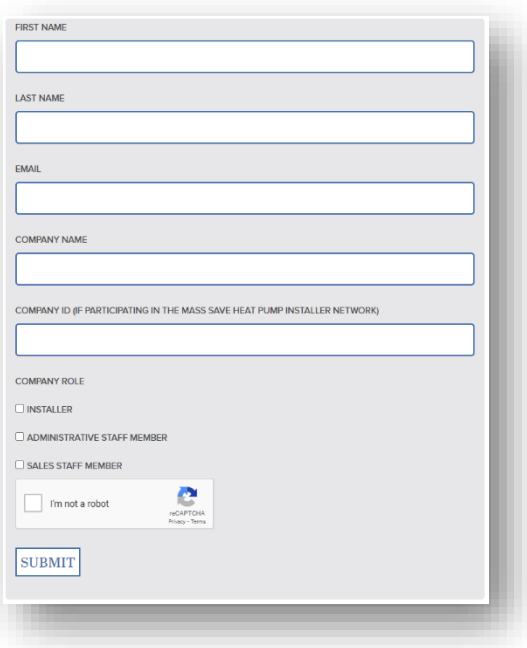

• **Receive email invitation including login credentials within 2 business days:** The email will be sent from [notifications@learnupon.com](mailto:notifications@learnupon.com) and will contain a link to create your user profile. Please follow the link once you receive it to complete setup of your account. If you have not received an invitation within 2 business days of submitting the form, please contact [HVAC@MassSave.com.](mailto:HVAC@MassSave.com)

**If all required documentation has been submitted properly, you will receive approval within 3 business days.**

**If required documentation is missing, you will be notified that your submission has been rejected and have the opportunity to resubmit.**

> **If you have any questions about the process, please contact us at [HVAC@MassSave.com](mailto:HVAC@MassSave.com) or 833-664-0348.**